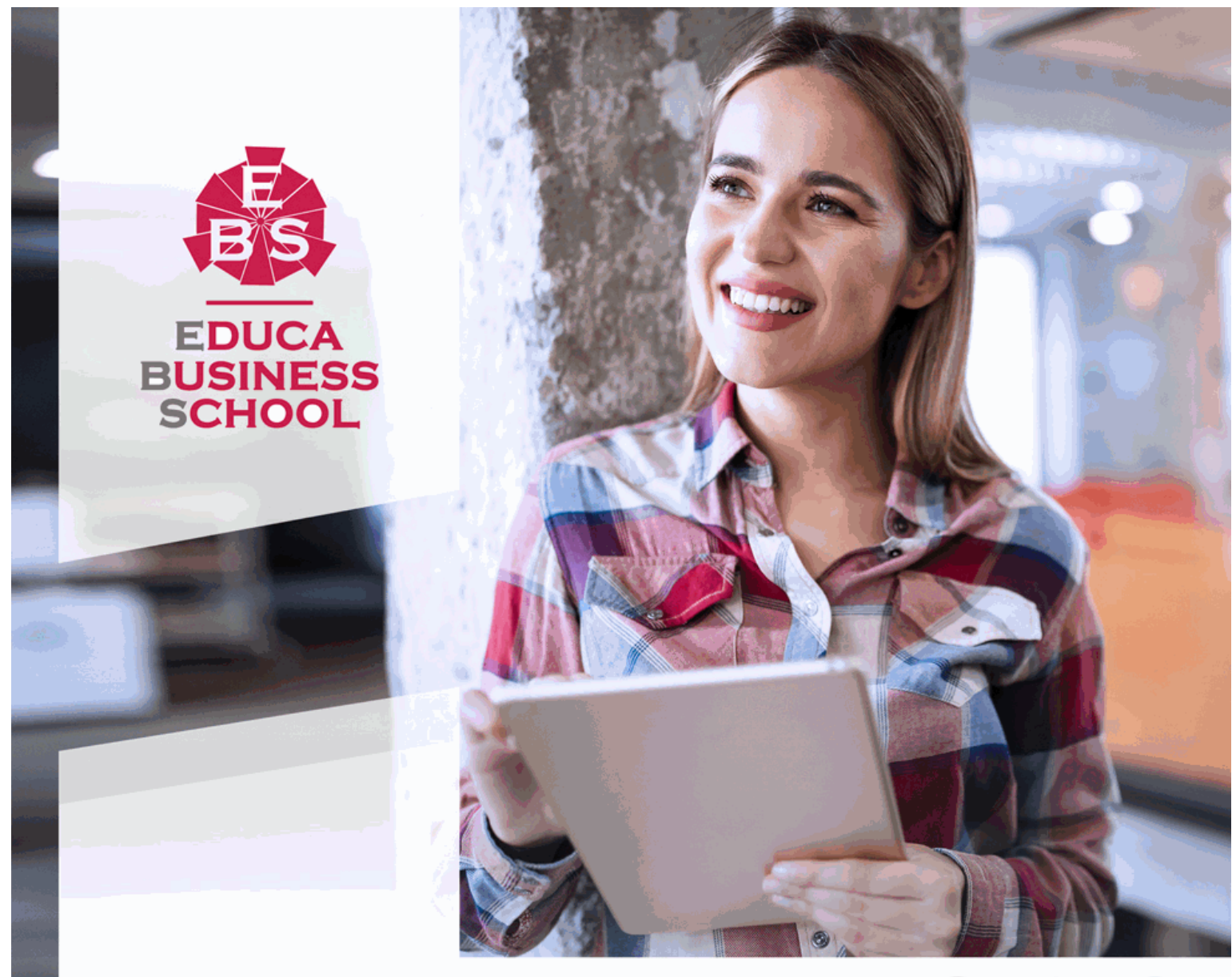

Titulación certificada por EDUCA BUSINESS SCHOOL

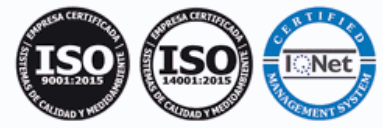

# Maestría Internacional en Creación de Videojuegos

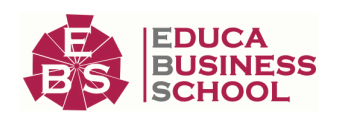

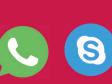

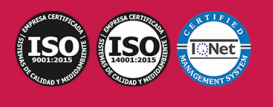

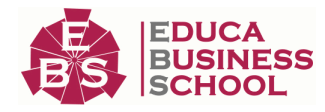

# **Educa Business** Formación Online

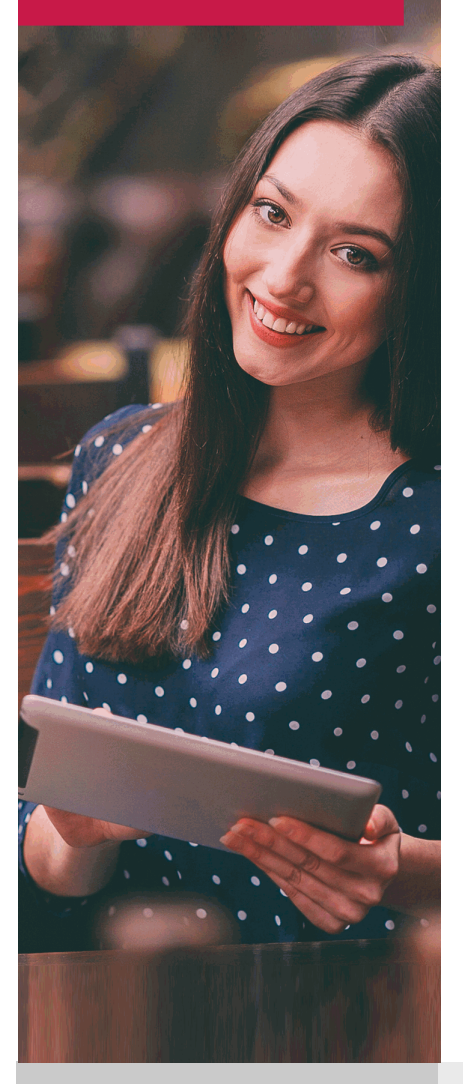

Años de experiencia avalan el trabajo docente desarrollado en Educa, basándose en una metodología completamente a la vanguardia educativa

# SOBRE EDUCA

Educa Business School es una Escuela de Negocios Virtual, con reconocimiento oficial, acreditada para impartir formación superior de postgrado, (como formación complementaria y formación para el empleo), a través de cursos universitarios online y cursos / másteres online con título propio.

# NOS COMPROMETEMOS CON LA CALIDAD

Educa Business School es miembro de pleno derecho en la Comisión Internacional de Educación a Distancia, (con estatuto consultivo de categoría especial del Consejo Económico y Social de NACIONES UNIDAS), y cuenta con el Certificado de Calidad de la Asociación Española de Normalización y Certificación (AENOR) de acuerdo a la normativa ISO 9001, mediante la cual se Certifican en Calidad todas las acciones

Los contenidos didácticos de Educa están elaborados, por tanto, bajo los parámetros de formación actual, teniendo en cuenta un sistema innovador con tutoría personalizada.

Como centro autorizado para la impartición de formación continua para personal trabajador, los cursos de Educa pueden bonificarse, además de ofrecer un amplio catálogo de cursos homologados y baremables en Oposiciones dentro de la Administración Pública.Educa dirige parte de sus ingresos a la sostenibilidad ambiental y ciudadana, lo que la consolida como una Empresa Socialmente Responsable.

Las Titulaciones acreditadas por Educa Business School pueden certificarse con la Apostilla de La Haya(CERTIFICACIÓN OFICIAL DE CARÁCTER INTERNACIONAL que le da validez a las Titulaciones Oficiales en más de 160 países de todo el mundo).

Desde Educa, hemos reinventado la formación online, de manera que nuestro alumnado pueda ir superando de forma flexible cada una de las acciones formativas con las que contamos, en todas las áreas del saber, mediante el apoyo incondicional de tutores/as con experiencia en cada materia, y la garantía de aprender los conceptos realmente demandados en el mercado laboral.

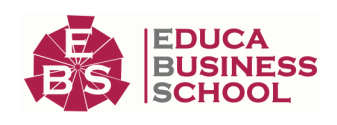

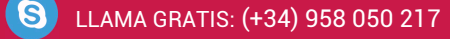

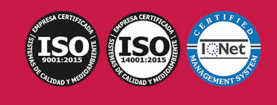

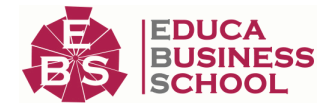

## **Maestría Internacional en Creación de Videojuegos**

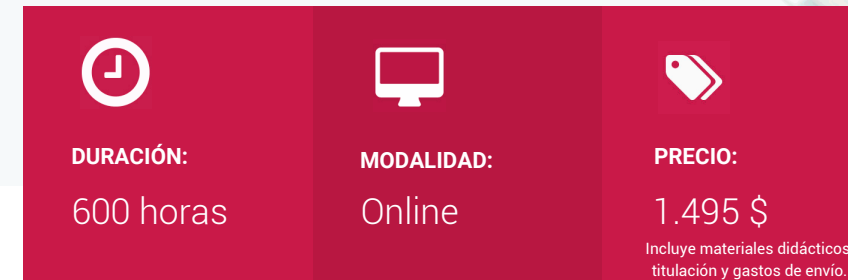

CENTRO DE FORMACIÓN: Educa Business School

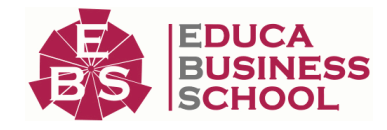

# **Titulación**

Titulación de Maestría Internacional en Creación de Videojuegos con 600 horas expedida por EDUCA BUSINESS SCHOOL como Escuela de Negocios Acreditada para la Impartición de Formación Superior de Postgrado, con Validez Profesional a Nivel Internacional

Una vez finalizado el curso, el alumno recibirá por parte de Educa Business School vía correo postal, la titulación que acredita el haber superado con éxito todas las pruebas de conocimientos propuestas en el mismo.

Esta titulación incluirá el nombre del curso/master, la duración del mismo, el nombre y DNI del alumno, el nivel de aprovechamiento que acredita que el alumno superó las pruebas propuestas, las firmas del profesor y Director del centro, y los sellos de la instituciones que avalan la formación recibida (Euroinnova Formación, Instituto Europeo de Estudios Empresariales y Comisión Internacional para la Formación a Distancia de la UNESCO).

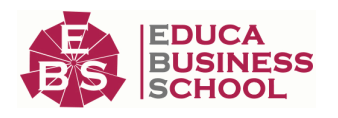

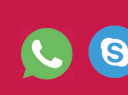

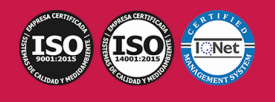

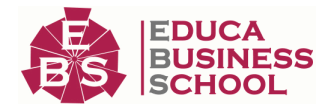

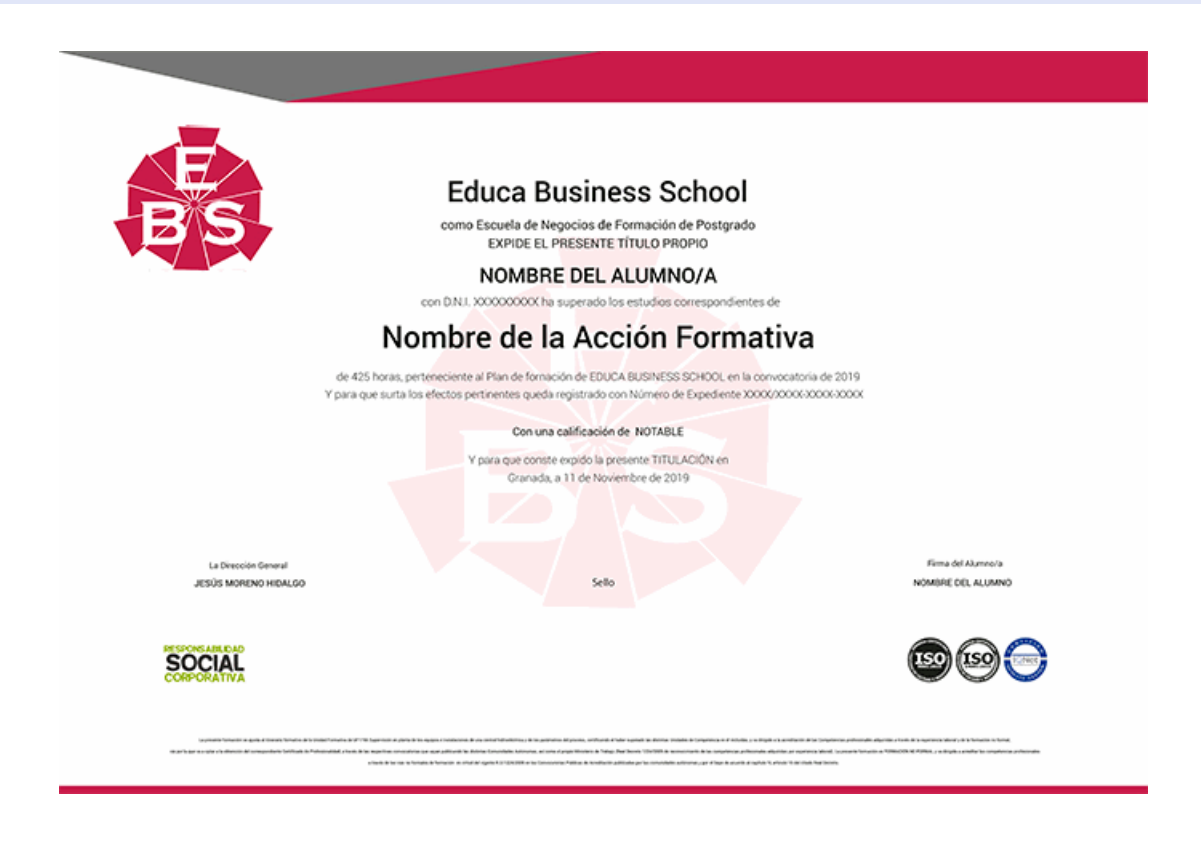

# **Descripción**

El videojuego, como todo medio de comunicación, es un producto cultural que corresponde a un contexto, a una sociedad y a unos fines, también cambia, desde su capacidad como tecnología hasta la capacidad de contenido, en un proceso que generalmente está constituido por personas de muy diferentes disciplinas (programadores, diseñadores gráficos, escritores, etc.) y por esto ha sido revalorizado durante la última década. Con Esta Maestría en Diseño de Videojuegos con Game Maker se pretende formar para la creación de Videojuegos a partir de la programación con HTML5 y JavaScript, además de conocer la herramienta game maker.

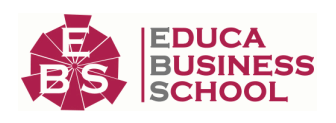

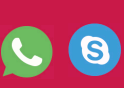

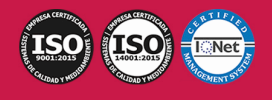

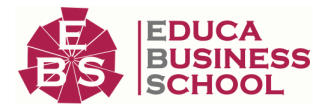

## **Objetivos**

- Saber crear un Videojuego utilizando HTML5 y JavaScript. - Aprender a desarrollar un videojuego utilizando la librería Easeljs. - Conocer algunas técnicas para la mejora de Videojuegos. - Saber programar un Videojuego completo utilizando Game Maker. - Trabajar con 3D, vídeos y animaciones.

# **A quién va dirigido**

La Maestría en Diseño de Videojuegos con Game Maker está dirigida a todos aquellos profesionales del sector que deseen seguir formándose en la materia, así como a personas interesadas en la creación de videojuegos.

## **Para qué te prepara**

Esta Maestría en Diseño de Videojuegos con Game Maker le prepara para desarrollar de manera profesional videojuegos de calidad gracias a la utilización de herramientas como Adobe Animate CC y Game Maker.

# **Salidas Laborales**

Informática / Programación / Desarrollador de Videojuegos.

# **Formas de Pago**

- Tarjeta

-

- Transferencia
- Paypal

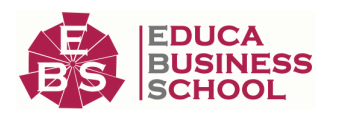

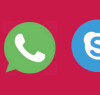

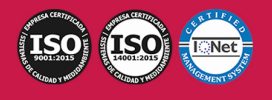

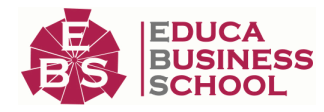

Otros: PayU, Sofort, Western Union, SafetyPay Fracciona tu pago en cómodos plazos sin intereses + Envío Gratis.

Llama gratis al teléfono (+34) 958 050 217 e infórmate de los pagos a plazos sin intereses que hay disponibles

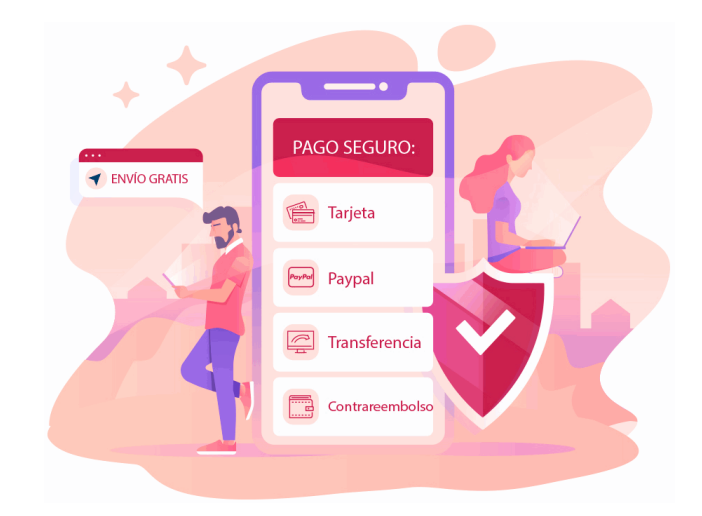

## **Financiación**

Facilidades económicas y financiación 100% sin intereses.

En Educa Business ofrecemos a nuestro alumnado facilidades económicas y financieras para la realización de pago de matrículas, todo ello 100% sin intereses.

10% Beca Alumnos: Como premio a la fidelidad y confianza ofrecemos una beca a todos aquellos que hayan cursado alguna de nuestras acciones formativas en el pasado.

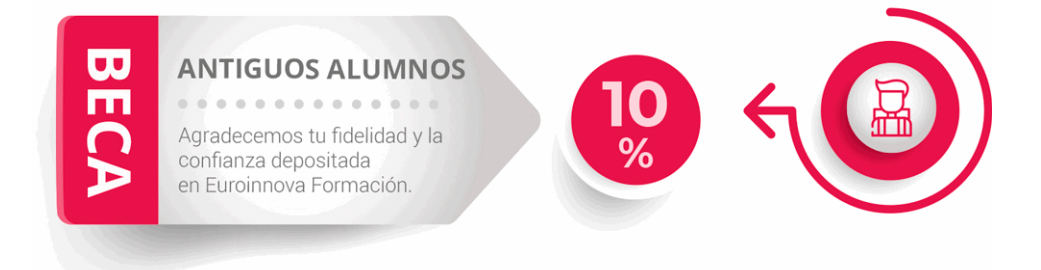

## **Metodología y Tutorización**

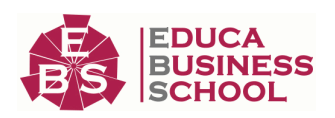

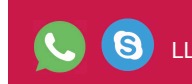

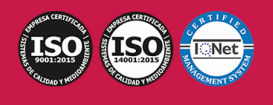

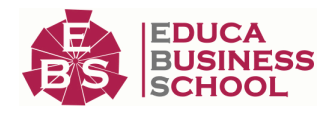

El modelo educativo por el que apuesta Euroinnova es el aprendizaje colaborativo con un método de enseñanza totalmente interactivo, lo que facilita el estudio y una mejor asimilación conceptual, sumando esfuerzos, talentos y competencias.

El alumnado cuenta con un equipo docente especializado en todas las áreas.

Proporcionamos varios medios que acercan la comunicación alumno tutor, adaptándonos a las circunstancias de cada usuario.

Ponemos a disposición una plataforma web en la que se encuentra todo el contenido de la acción formativa. A través de ella, podrá estudiar y comprender el temario mediante actividades prácticas, autoevaluaciones y una evaluación final, teniendo acceso al contenido las 24 horas del día. Nuestro nivel de exigencia lo respalda un acompañamiento personalizado.

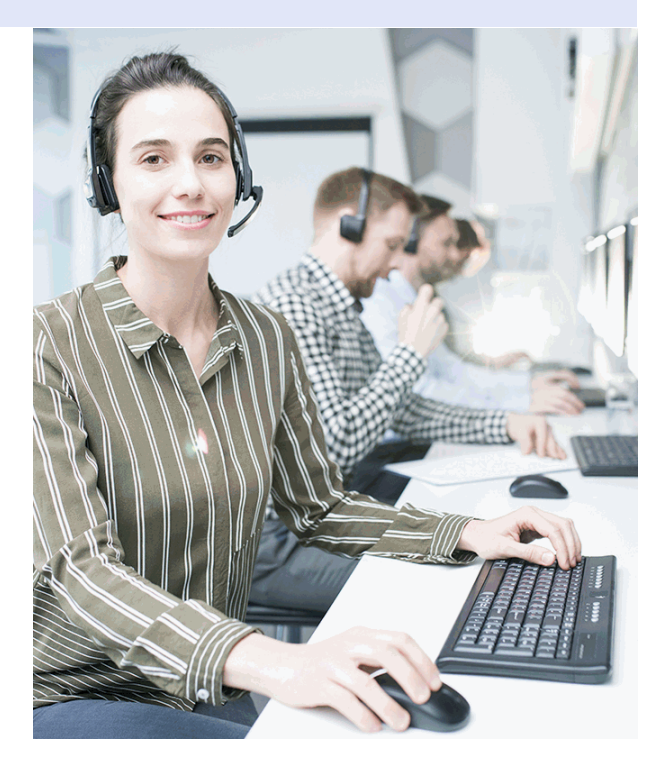

## **Redes Sociales**

Síguenos en nuestras redes sociales y pasa a formar parte de nuestra gran comunidad educativa, donde podrás participar en foros de opinión, acceder a contenido de interés, compartir material didáctico e interactuar con otros/as alumnos/as, ex alumnos/as y profesores/as. Además, te enterarás antes que nadie de todas las promociones y becas mediante nuestras publicaciones, así como también podrás contactar directamente para obtener información o resolver tus dudas.

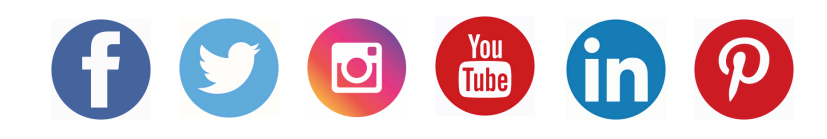

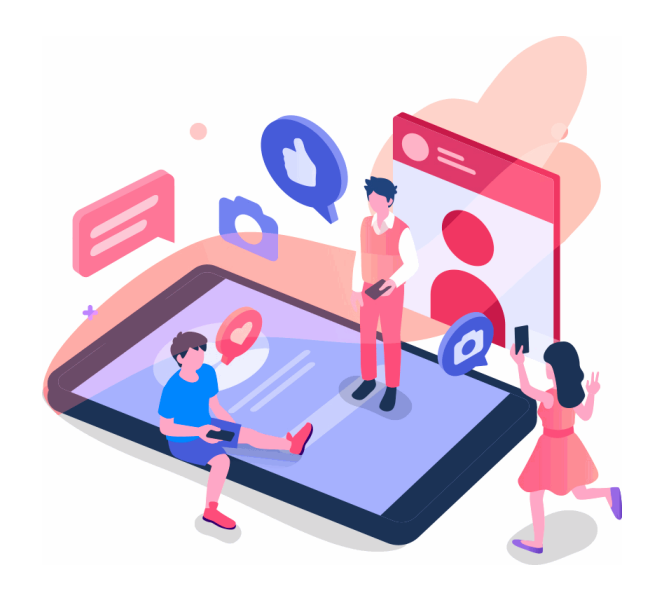

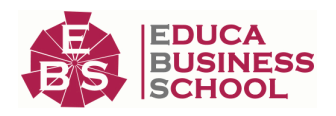

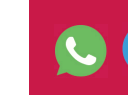

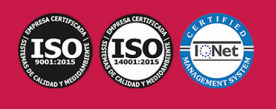

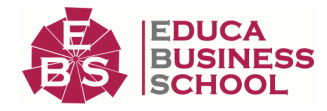

# **Reinventamos la Formación Online**

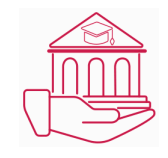

## Más de 150 cursos Universitarios

Contamos con más de 150 cursos avalados por distintas Universidades de reconocido prestigio.

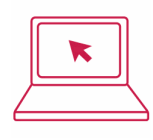

## Campus 100% Online

Impartimos nuestros programas formativos mediante un campus online adaptado a cualquier tipo de dispositivo.

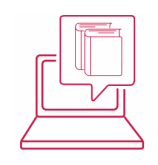

## Amplio Catálogo

Nuestro alumnado tiene a su disposición un amplio catálogo formativo de diversas áreas de conocimiento.

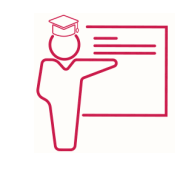

## Claustro Docente

Contamos con un equipo de docentes especializados/as que realizan un seguimiento personalizado durante el itinerario formativo del alumno/a.

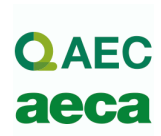

## Nuestro Aval AEC y AECA

Nos avala la Asociación Española de Calidad (AEC) estableciendo los máximos criterios de calidad en la formación y formamos parte de la Asociación Española de Contabilidad y Administración de Empresas (AECA), dedicada a la investigación de vanguardia en gestión empresarial.

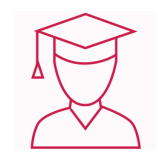

## Club de Alumnos/as

Servicio Gratuito que permite a nuestro alumnado formar parte de una extensa comunidad virtual que ya disfruta de múltiples ventajas: beca, descuentos y promociones en formación. En este, se puede establecer relación con alumnos/as que cursen la misma área de conocimiento, compartir opiniones, documentos, prácticas y un sinfín de intereses comunitarios.

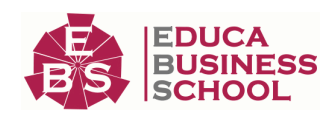

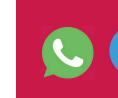

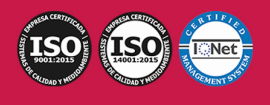

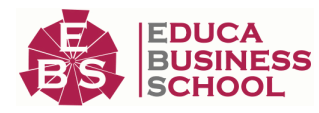

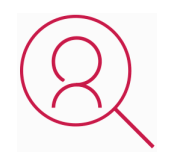

## Bolsa de Prácticas

Facilitamos la realización de prácticas de empresa, gestionando las ofertas profesionales dirigidas a nuestro alumnado. Ofrecemos la posibilidad de practicar en entidades relacionadas con la formación que se ha estado recibiendo en nuestra escuela.

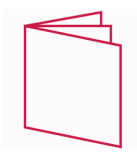

## Revista Digital

El alumnado puede descargar artículos sobre e-learning, publicaciones sobre formación a distancia, artículos de opinión, noticias sobre convocatorias de oposiciones, concursos públicos de la administración, ferias sobre formación, y otros recursos actualizados de interés.

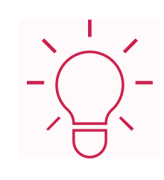

## Innovación y Calidad

Ofrecemos el contenido más actual y novedoso, respondiendo a la realidad empresarial y al entorno cambiante, con una alta rigurosidad académica combinada con formación práctica.

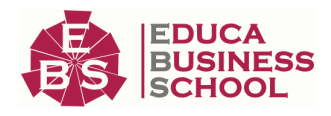

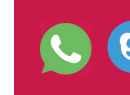

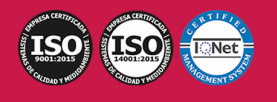

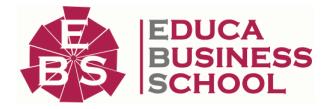

# **Acreditaciones y Reconocimientos**

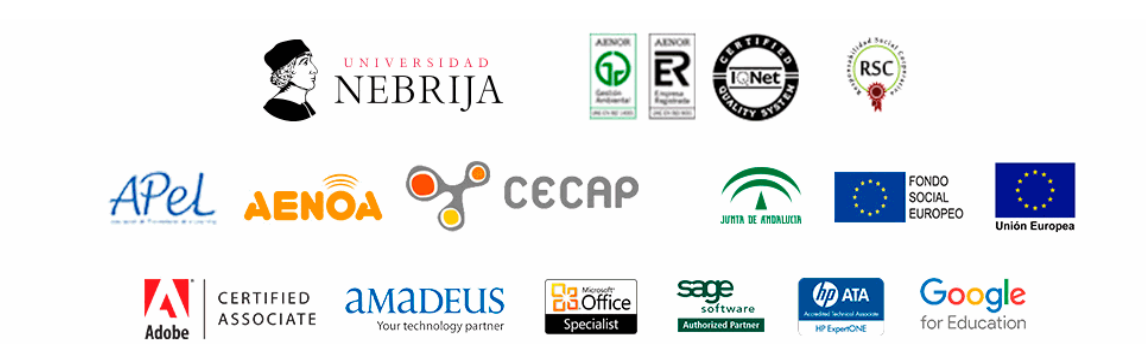

## **Temario**

# PARTE 1. DISEÑO DE ESCENARIOS Y PERSONAJES CON ANIMATE CC

## UNIDAD DIDÁCTICA 1. EL ENTORNO DE TRABAJO I

1.Tipos de gráficos

2.Utilización del Escenario y el papel Herramioentas en Animate

3.Flujo de trabajo Animate CC

4.Ver el área de trabajo

5.Menús

6.Gestión de ventanas y paneles

7.Guardar espacio de trabajo

8.Preferencias en Animate

9.Prácticas

### UNIDAD DIDÁCTICA 2. EL ENTORNO DE TRABAJO II

1.El escenario y propiedades del documento

2.Herramientas

3.Línea de tiempo y capas

4.Vistas del documento

5.Reglas, guías y cuadrículas

6.Deshacer, rehacer y repetir Historial

7.Archivos de Animate

8.Prácticas

## UNIDAD DIDÁCTICA 3. ADMINISTRACIÓN DE DOCUMENTOS

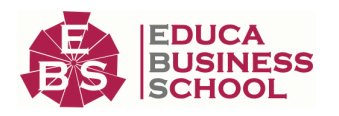

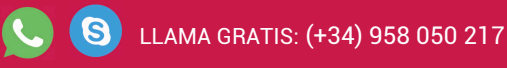

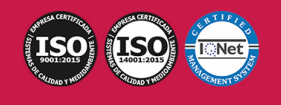

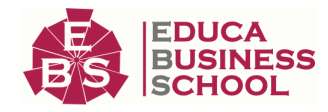

- 1.Crear documentos
- 2.Las plantillas
- 3.Importación de imágenes e ilustraciones
- 4.Ilustrator y Animate
- 5.Photoshop y Animate
- 6.Archivos Animate
- 7.Prácticas

#### UNIDAD DIDÁCTICA 4. DIBUJAR EN ANIMATE

- 1.Información sobre el dibujo
- 2.Modos de dibujo
- 3.Preferencias de dibujo
- 4.Herramientas básicas
- 5.Herramientas avanzadas
- 6.Herramienta pluma
- 7.Editar contornos
- 8.Prácticas

#### UNIDAD DIDÁCTICA 5. TRABAJAR CON OBJETOS

- 1.Transformar objetos
- 2.Seleccionar objetos
- 3.Combinación de objetos
- 4.Borrar y eliminar objetos
- 5.Alinear objetos
- 6.Mover y copiar objetos
- 7.Prácticas

### UNIDAD DIDÁCTICA 6. COLOR EN ANIMATE

- 1.Selector de color
- 2.Paleta color
- 3.Degradados
- 4.Herramienta transformar degradados
- 5.Herramienta bote de tinta y cubo de pintura
- 6.Herramienta cuentagotas
- 7.Prácticas

### UNIDAD DIDÁCTICA 7. SÍMBOLOS, INSTANCIAS Y BIBLIOTECAS

- 1.Tipos de símbolos
- 2.Crear un símbolo
- 3.Bibliotecas
- 4.Símbolos gráficos
- 5.Crear un botón
- 6.Clip de película

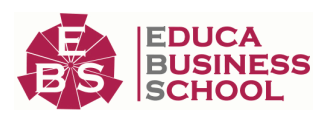

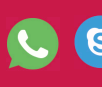

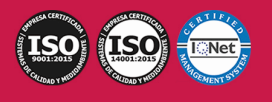

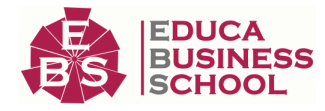

#### 7.Prácticas

#### UNIDAD DIDÁCTICA 8. LÍNEA DE TIEMPO Y ANIMACIÓN

- 1.Línea de tiempo
- 2.Las capas
- 3.Animaciones
- 4.Animaciones fotograma a fotograma
- 5.Interpolación de forma
- 6.Animación interpolada
- 7.Interpolación clásica
- 8.Interpolación de movimiento
- 9.Animaciones con guías
- 10.Animar objetos D
- 11.Prácticas

#### UNIDAD DIDÁCTICA 9. ESCENAS, FILTROS, MÁSCARAS Y TEXTO

- 1.Escenas
- 2.Filtros
- 3.Tipos de filtros
- 4.Modos de Mezcla
- 5.Capas de mascara
- 6.Texto Clásico
- 7.Tipos de texto clásico
- 8.Incorporar fuentes
- 9.Prácticas

#### UNIDAD DIDÁCTICA 10. SONIDO Y VIDEO

- 1.Importar sonidos
- 2.Formatos de sonido admitidos
- 3.Sonido en la línea de tiempo
- 4.Añadir sonido a un botón
- 5.Editar un sonido
- 6.Comprimir un sonido
- 7.Importar video
- 8.Propiedades del video
- 9.Adobe Media Encoder
- 10.Prácticas

#### UNIDAD DIDÁCTICA 11. ACCIONES Y PUBLICACIÓN

- 1.Introducción a ActionScript
- 2.Panel acciones
- 3.Acciones más comunes
- 4.Panel Fragmentos de código

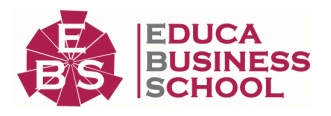

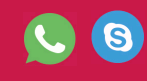

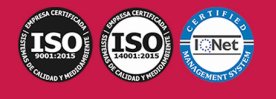

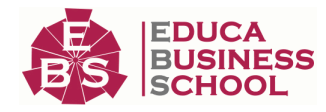

 5.Formularios 6.Configurar publicación 7.Exportar en Animate 8.Practicas UNIDAD DIDÁCTICA 12. ADOBE AIR Y JSFL 1.¿Qué es Adobe Air? 2.Creación de un archivo Adobe AIR 3.Vista previa de una aplicación de Adobe AIR 4.Publicar un archivo AIR 5.JSFL 6.Prácticas

#### UNIDAD DIDÁCTICA 13. SPRITE SHEETS Y HTML 5

1.¿Qué es un Sprite Sheets? 2.HTML 5 3.Publicación de animaciones en HTML 5 4.Prácticas

# PARTE 2. DISEÑO DE ESCENARIOS Y PERSONAJES CON PHOTOSHOP CC

## UNIDAD DIDÁCTICA 1. PRESENTACIÓN

1.Presentación

### UNIDAD DIDÁCTICA 2. CONCEPTOS BÁSICOS

1.Novedades del programa

2.Tipos de imágenes

3.Resolución de imagen

4.Formato PSD

5.Formatos de imagen

### UNIDAD DIDÁCTICA 3. ÁREA DE TRABAJO

1.Abrir y guardar una imagen

2.Crear un documento nuevo

3.Área de trabajo

4.Gestión de ventanas y paneles

5.Guardar un espacio de trabajo

6.Modos de pantalla

7.Prácticas

## UNIDAD DIDÁCTICA 4. PANELES Y MENÚS

1.Barra menú

2.Barra de herramientas

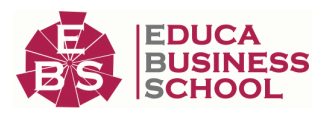

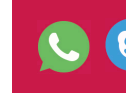

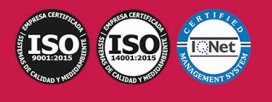

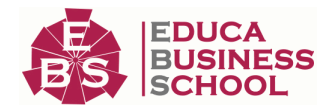

- 3.Opciones de Herramientas y barra de estado
- 4.Ventanas de Photoshop I
- 5.Ventanas de Photoshop II
- 6.Zoom y mano y ventana navegador
- 7.Prácticas

#### UNIDAD DIDÁCTICA 5. HERRAMIENTAS DE SELECCIÓN

- 1.Herramientas de selección
- 2.Herramienta marco
- 3.Opciones de marco
- 4.Herramienta lazo
- 5.Herramienta Varita
- 6.Herramienta de selección rápida
- 7.Herramienta mover
- 8.Sumar restar selecciones
- 9.Modificar selecciones
- 10.Prácticas

#### UNIDAD DIDÁCTICA 6. HERRAMIENTAS DE DIBUJO Y EDICIÓN

- 1.Herramientas de dibujo y edición
- 2.Herramienta Pincel
- 3.Crear pinceles personalizados
- 4.Herramienta lápiz
- 5.Herramienta sustitución de color
- 6.Herramienta pincel historia
- 7.Herramienta pincel histórico
- 8.Herramienta degradado
- 9.Herramienta bote de pintura
- 10.Prácticas

#### UNIDAD DIDÁCTICA 7. HERRAMIENTAS DE RETOQUE Y TRANSFORMACIÓN

- 1.Herramientas de retoque y transformación
- 2.Herramienta recortar
- 3.Herramienta sector
- 4.Cambiar el tamaño del lienzo
- 5.Herramienta pincel corrector puntual
- 6.Herramienta ojos rojos
- 7.Tampón de clonar
- 8.Herramienta borrador
- 9.La Herramienta desenfocar
- 10.Herramienta sobreexponer y subexponer
- 11.Prácticas

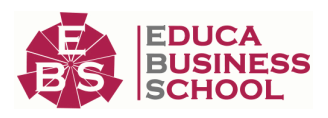

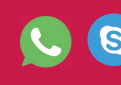

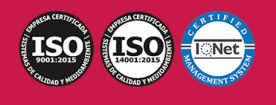

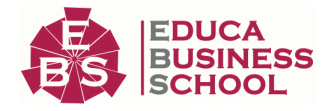

#### UNIDAD DIDÁCTICA 8. CAPAS

- 1.Conceptos básicos de capas
- 2.El panel capas
- 3.Trabajar con capas I
- 4.Trabajar con capas II
- 5.Alinear capas
- 6.Rasterizar capas
- 7.Opacidad y fusión de capas
- 8.Estilos y efectos de capa
- 9.Capas de ajuste y relleno
- 10.Combinar capas
- 11.Prácticas

### UNIDAD DIDÁCTICA 9. TEXTO

- 1.Herramientas de texto
- 2.Introducir texto
- 3.Cambiar caja y convertir texto
- 4.Formato de caracteres
- 5.Formato de párrafo
- 6.Rasterizar y filtros en texto
- 7.Deformar texto
- 8.Crear estilos de texto
- 9.Relleno de texto con una imagen
- 10.Ortografía
- 11.Herramienta máscara de texto y texto 3D
- 12.Prácticas

#### UNIDAD DIDÁCTICA 10. HERRAMIENTAS DE DIBUJO

- 1.Herramientas de dibujo 2.Modos de dibujo 3.Herramienta pluma 4.Ventana trazados 5.Subtrazados 6.Convertir trazados en selecciones 7.Pluma de forma libre 8.Capas de forma 9.Herramienta forma 10.Prácticas UNIDAD DIDÁCTICA 11. REGLAS, ACCIONES, FILTROS Y CANALES 1.Reglas, guías y cuadrícula
	- 2.Herramienta regla

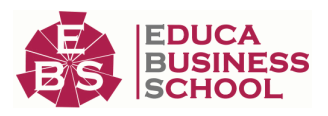

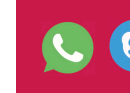

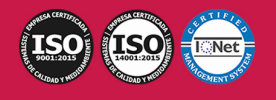

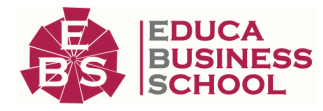

## 3.Acciones 4.Filtros 5.Objetos inteligentes 6.Canales 7.Máscara rápida

- 8.Canales Alfa
- 9.Prácticas

## UNIDAD DIDÁCTICA 12. TRANSFORMAR IMÁGENES Y GRÁFICOS WEB

- 1.Transformación de una imagen
- 2.Deformar un elemento
- 3.Tamaño de la imagen
- 4.Resolución imagen y monitor
- 5.Rollover
- 6.Los sectores
- 7.Tipos de sectores
- 8.Propiedades de los sectores
- 9.Modificar sectores
- 10.Optimizar imágenes
- 11.Guardar para web
- 12.Generar recursos de imagen
- 13.Prácticas

### UNIDAD DIDÁCTICA 13. IMPRESIÓN

- 1.Impresión
- 2.Impresión de escritorio
- 3.Pruebas de color en pantalla
- 4.Perfiles de color
- 5.Imprimir una imagen
- 6.Preparación de archivos para imprenta
- 7.Prácticas

### UNIDAD DIDÁCTICA 14. 3D

- 1.Fundamentos 3D 2.Herramientas de objeto y de cámara 3D
- 3.Creación de formas 3D
- 4.Descripción general del panel 3D

5.Prácticas

### UNIDAD DIDÁCTICA 15. VÍDEO Y ANIMACIONES

- 1.Capas de vídeo e importar vídeo
- 2.El panel Movimiento
- 3.Animación a partir de una secuencia de imágenes

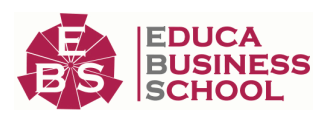

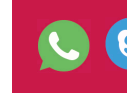

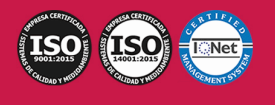

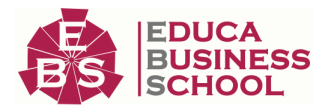

 4.Animaciones de línea de tiempo 5.Guardar y exportar 6.Prácticas

# PARTE 3. ANIMACIÓN Y CREACIÓN DE EFECTOS ESPECIALES CON AFTER EFFECTS CC

### UNIDAD DIDÁCTICA 1. INTRODUCCIÓN A AFTER EFFECTS

1.Introducción al video digital

2.Planificación del trabajo

3.After Effects y otras aplicaciones de Adobe

4.Conceptos básicos de la postproducción

#### UNIDAD DIDÁCTICA 2. ÁREA DE TRABAJO DE AFTER EFFECTS

- 1.Interfaz de After Effects
- 2.Paneles

3.Activar una herramienta

4.Búsqueda y zoom

5.Ajustes de composición y proyecto

6.Paneles más usados en After Effects

7.Preferencias

8.Ejercicio de creación de espacio de trabajo

#### UNIDAD DIDÁCTICA 3. PROYECTOS Y COMPOSICIONES EN AFTER EFFECTS

- 1.Crear un proyecto
- 2.Tipos de proyectos
- 3.Unidades de tiempo
- 4.Composiciones

5.Ejercicios

#### UNIDAD DIDÁCTICA 4. IMPORTACIÓN DE ARCHIVOS EN AFTER EFFECTS

- 1.Métodos de importación
- 2.Formatos compatibles
- 3.El panel de proyectos
- 4.Organizar material de archivo
- 5.Marcadores de posición y Proxy
- 6.Canal alfa

7.Fotogramas y campos

8.Ejercicios

#### UNIDAD DIDÁCTICA 5. CAPAS EN AFTER EFFECTS

1.Crear capas

2.Atributos de capa

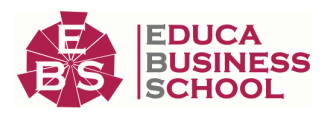

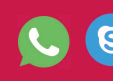

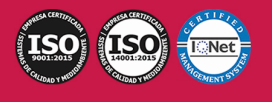

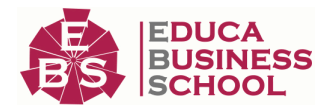

- 3.Tipos de capas
- 4.Trabajar con capas
- 5.Recortar capas
- 6.Administrar capas
- 7.Fusión de capas
- 8.Estilos de capas
- 9.Ejercicios

#### UNIDAD DIDÁCTICA 6. ANIMACIONES EN AFTER EFFECTS

- 1.Definición y visualización
- 2.Crear fotogramas clave
- 3.Editar fotogramas clave
- 4.Interpolaciones
- 5.Trazados de movimiento
- 6.Aceleración y desaceleración
- 7.Herramienta de posición libre I
- 8.Herramienta de posición libre II
- 9.Ejercicios

#### UNIDAD DIDÁCTICA 7. TEXTO EN AFTER EFFECTS

- 1.Insertar texto
- 2.Editar texto
- 3.Panel Carácter y panel párrafo
- 4.Animación de texto
- 5.Ejercicios

## UNIDAD DIDÁCTICA 8. DIBUJOS Y MÁSCARAS DE CAPA EN AFTER EFFECTS

- 1.Herramientas de pintura
- 2.Tampón de clonar y borrador
- 3.Animar un trazado
- 4.Capas de forma
- 5.Máscaras y Transparencias
- 6.Animar máscaras
- 7.Ejercicios

### UNIDAD DIDÁCTICA 9. TRANSPARENCIAS Y EFECTOS EN AFTER EFFECTS

- 1.Canales alfa y mates
- 2.Incrustación y croma
- 3.Aplicación de efectos
- 4.Tipos de efectos
- 5.Ajustes preestablecidos
- 6.Ejercicios

UNIDAD DIDÁCTICA 10. INTRODUCCIÓN AL ESPACIO TRIDIMENSIONAL EN AFTER EFFECTS

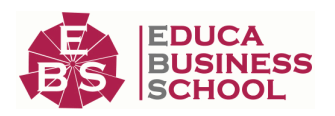

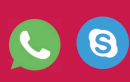

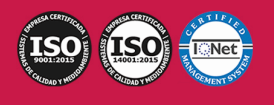

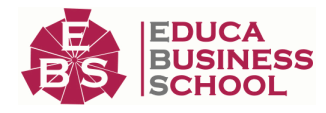

 1.Imágenes 3D y capas 2.Desplazar y girar una capa 3D 3.Procesador tridimensional 4.Vistas preestablecidas 5.Cámaras 6.Capas de luz 7.Ejercicios UNIDAD DIDÁCTICA 11. PLUGINS, TRATAMIENTO DE AUDIO Y PREVISUALIZACIONES EN AFTER **EFFECTS**  1.Plugins 2.Audio en After Effects 3.Propiedades y efectos de audio 4.Previsualización I 5.Previsualización II 6.Ejercicios UNIDAD DIDÁCTICA 12. EXPORTACIÓN Y GENERACIÓN DE FICHEROS EN AFTER EFFECTS 1.Principios básicos 2.Tipos de exportación 3.Panel Cola de procesamiento

4.Formatos de exportación

5.Ejercicios

# PARTE 4. CREAR UN VIDEOJUEGO CON HTML5 Y **JAVASCRIPT**

### UNIDAD DIDÁCTICA 1. INTRODUCCIÓN A EASELJS

1.Introducción a EaselJS

2.Principales Clases de EaselJS

3.Hola mundo usando EaselJS

4.Animando elementos

### UNIDAD DIDÁCTICA 2. DESCRIPCIÓN Y ESTRUCTURA DEL JUEGO

 1.Introducción 2.Creando enemigo (Enemy.js) 3.Creando Jugador (Player.js) 4.Estructura de ContentPlayer.js 5.Index.html 6.Creando escenario (Tile.js) 7.XNARectangle 8.Creando niveles (Level.js)

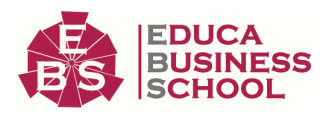

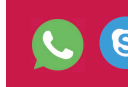

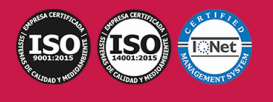

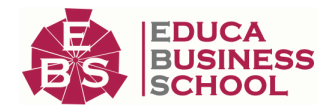

 9.PlaformHelper.js 10.Implantado la lógica del juego (PlatformerGame.js)

UNIDAD DIDÁCTICA 3. CONFIGURACIÓN DE PERSONAJES Y ENEMIGOS

- 1.Introducción
- 2.Salto del Personaje
- 3.Tiempo Atrás
- 4.Los carteles (Overlays)
- 5.Meta

6.Crucis

- 1.- Creando Crucis.js
- 7.Añadir Enemigos
	- 1.- La clase Enemy.js
	- 2.- Incluyendo a los Enemigos
- 8.Mejora VII. Vivo o Muerto
	- 1.- Muerto por tocar a un Enemigo
	- 2.- Muerto por caerse

# PARTE 5. DISEÑO, DESARROLLO Y MONTAJE DE VIDEOJUEGOS PROFESIONAL CON GAME MAKER

## UNIDAD DIDÁCTICA 1. INTRODUCCIÓN A GAME MAKER

- 1.¿Qué es Game maker?
	- 1.- Versiones de Game Maker
- 2.Descarga e instalación
- 3.Actualizaciones de Game Maker
- 4.Funcionamiento de Game Maker

#### UNIDAD DIDÁCTICA 2. INTERFAZ DE GAME MAKER

- 1.Menú principal
	- 1.- Archivo
	- 2.- Editar
	- 3.- Construir
	- 4.- Ventanas
	- 5.- Herramientas
	- 6.- Mercado
	- 7.- Diseños
	- 8.- Ayuda
	- 9.- Recursos
- 2.Árbol de recursos

UNIDAD DIDÁCTICA 3. RECURSOS BÁSICOS DE GAME MAKER

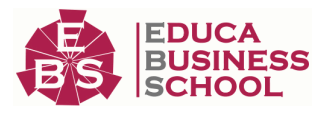

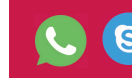

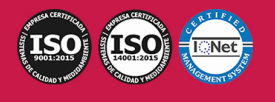

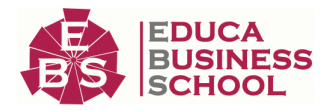

- 1.Objetos
- 2.Sprites
- 3.Sonidos
- 4.Room

#### UNIDAD DIDÁCTICA 4. RECURSOS AVANZADOS DE GAME MAKER

- 1.Eventos
- 2.Rutas
- 3.Líneas de tiempo
- 4.Scripts

#### UNIDAD DIDÁCTICA 5. ACCIONES DRAG & DROP

- 1.¿Qué son las acciones Drag & Drop?
- 2.Tipos de acciones
	- 1.- Acciones de movimiento
	- 2.- Acciones de objetos
	- 3.- Acciones de Sprite y sonidos
	- 4.- Acciones de Room
	- 5.- Acciones de Juego
	- 6.- Acciones de control
	- 7.- Acciones de puntuación

### UNIDAD DIDÁCTICA 6. LENGUAJE GML

- 1.¿Dónde podemos usar GML?
- 2.Estructura básica
- 3.Expresiones y variables
	- 1.- Variables
	- 2.- Expresiones
- 4.Funciones
- 5.Comentarios
- 6.Funciones que definen la forma de jugar
	- 1.- Posiciones con variables
	- 2.- Instancias
	- 3.- Tiempos de juego
	- 4.- Puntuación y Room
	- 5.- Eventos a las instancias
	- 6.- Eventos Error
- 7.Sentencias
	- 1.- IF
	- 2.- REPEAT
	- 3.- WHILE
	- 4.- DO

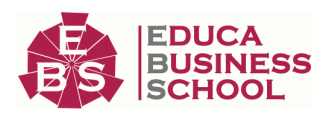

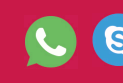

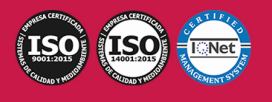

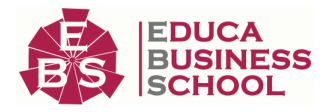

- 5.- FOR
- 6.- SWITCH
- 7.- BREAK
- 8.- CONTINUE
- 9.- EXIT
- 10.- WITH

#### 8.Valores

- 1.- Constantes
- 2.- Operar con funciones
- 3.- Operar con fechas

### UNIDAD DIDÁCTICA 7. FUNCIONES AVANZADAS DE GML I

- 1.Funciones de iteración
- 2.Funciones para la visualización
	- 1.- Imágenes como tiles
	- 2.- Dibujado
	- 3.- Cambiar ventanas
	- 4.- Funciones de imágenes
	- 5.- Funciones para el entorno
- 3.Funciones de sonido
- 4.Funciones de pantalla y puntuaciones
- 5.Funciones del Joystick

#### UNIDAD DIDÁCTICA 8. FUNCIONES AVANZADAS DE GML II: USO DE LIBRERÍAS DLL

- 1.Funciones de juego
	- 1.- Funciones de Rooms
	- 2.- Funciones del sonido
	- 3.- Funciones de Scripts
	- 4.- Funciones de Objetos
	- 5.- Funciones del fondo
	- 6.- Funciones de trayectorias
	- 7.- Funciones de imágenes
- 2.Sincronización de los datos
- 3.Datos de uso
- 4.Juego con sesiones
	- 1.- Instancias del usuario
- 5.Conexiones para Online
- 6.Librerías DLL

#### UNIDAD DIDÁCTICA 9. EQUIVALENCIA DE GML CON D&D

- 1.Atributos comunes
	- 1.- Se aplica a…

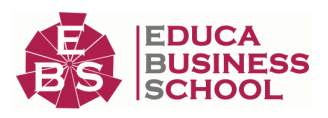

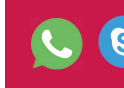

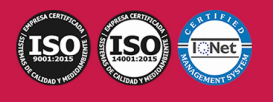

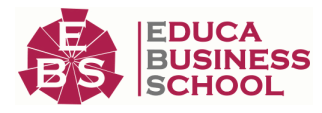

- 2.- Relativo
- 3.- NOT
- 2.Tipos de acciones
	- 1.- Acciones de movimiento
	- 2.- Acciones de objetos
	- 3.- Acciones de Sprite y sonidos
	- 4.- Acciones de Room
	- 5.- Acciones de Juego
	- 6.- Acciones de control
	- 7.- Acciones de puntuación

### UNIDAD DIDÁCTICA 10. DESARROLLO DE VIDEOJUEGO BÁSICO

1.Explicación videojuego e introducción personajes

- 2.Creación de sala
- 3.Creación objetos
- 4.Prueba de juego

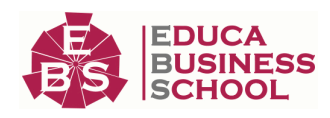

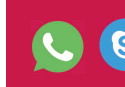

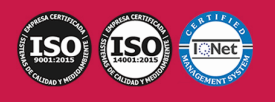